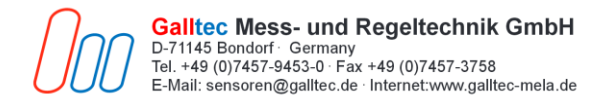

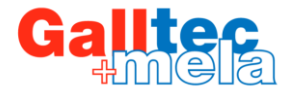

# **Galltec Configuration Software**

# **Manual**

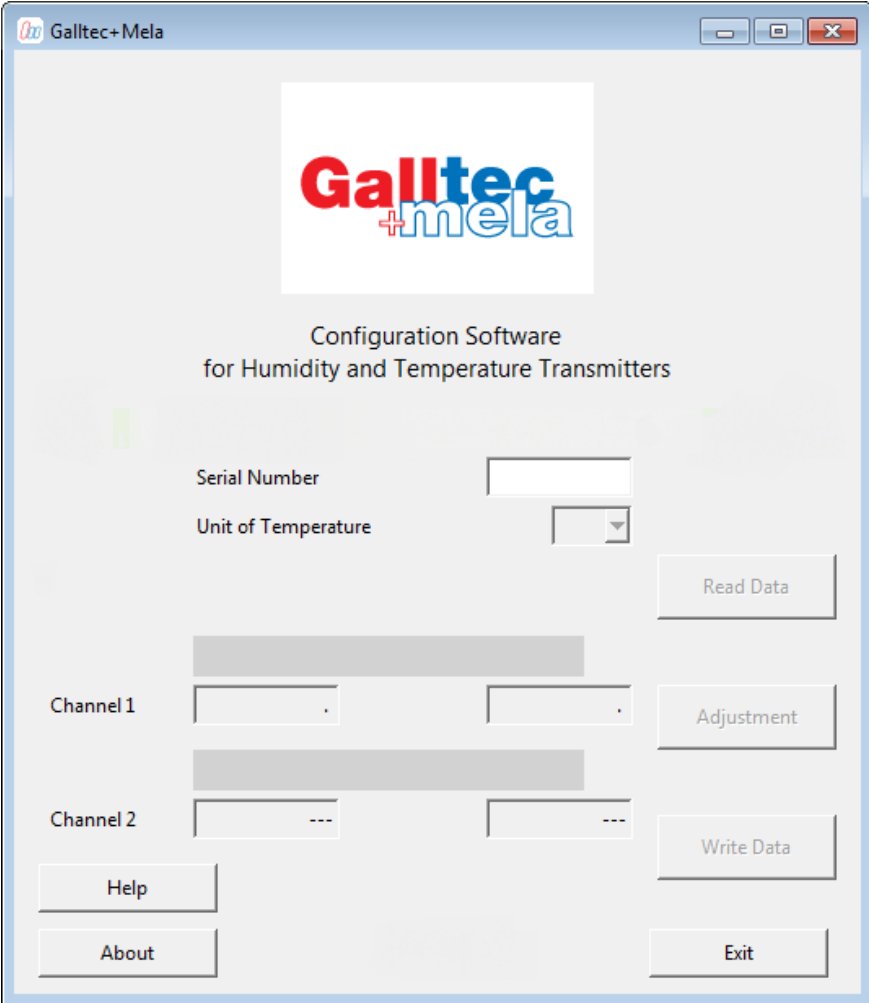

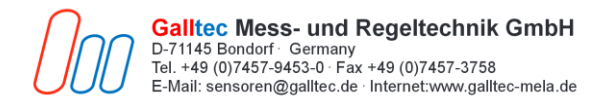

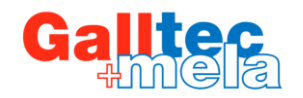

# **Table of contens**

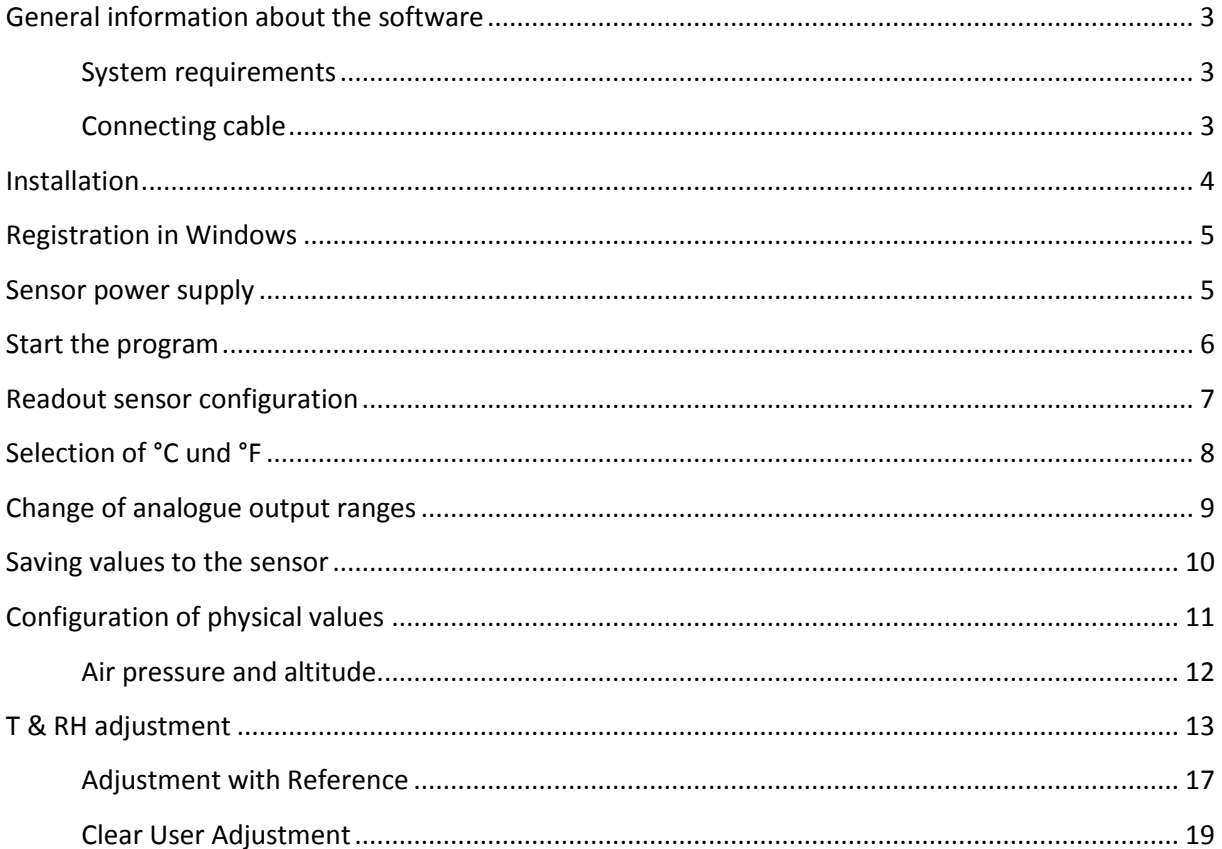

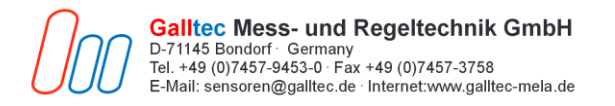

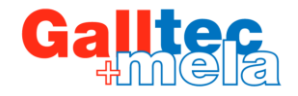

### <span id="page-2-0"></span>**General information about the software**

The following settings can be made using the "Galltec USB Configuration Software" and a standard micro USB cable:

- Change of physically measured values
- Change of analogue output scaling / measuring range
- Change of temperature variables to °C or °F
- Air pressure or altitude input
- Single point adjustment of temperature and relative humidity

<span id="page-2-1"></span>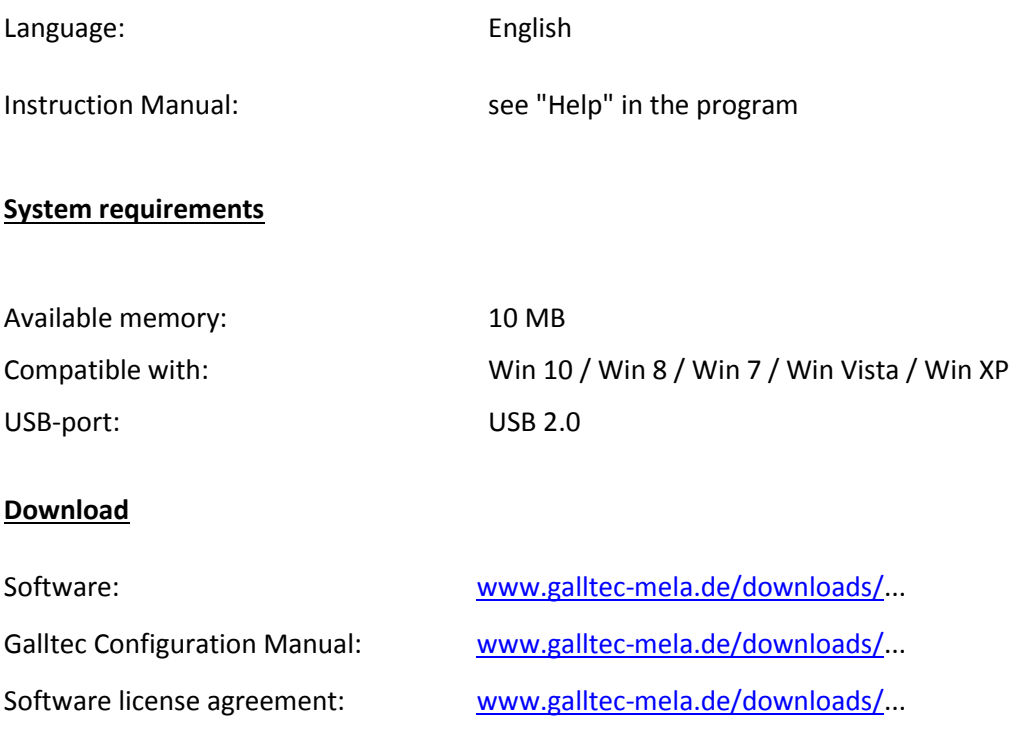

#### <span id="page-2-2"></span>**Connecting cable**

(not part of the delivery)

USB "A" plug to USB "micro B"

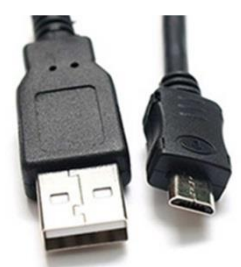

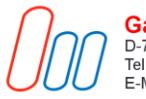

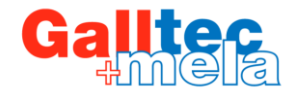

### <span id="page-3-0"></span>**Installation**

- o Download (.zip) File from Homepage: www.galltec-mela.de\Downloads\...
- o Close all programs
- o Unpack zip folder
- o Start "… .exe "
- o Read and accept the license agreement.
- o If necessary, change the installation path

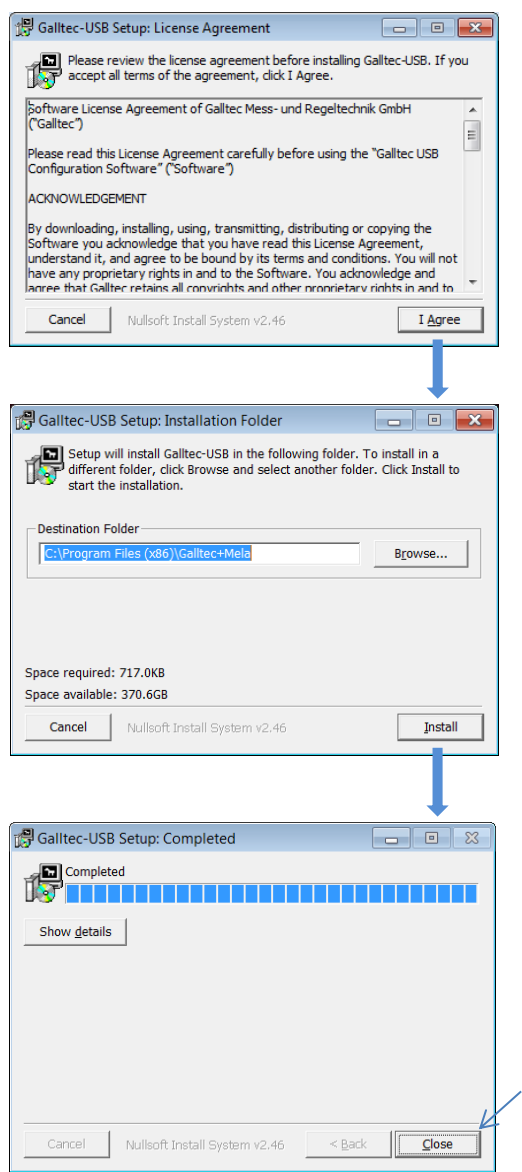

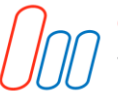

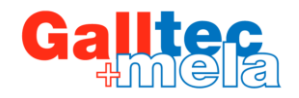

# <span id="page-4-0"></span>**Registration in Windows**

The sensor is automatically registered in Windows via the USB cable after connecting to the PC. The registration in Windows is performed once for each USB port and can take from a few seconds to 3 minutes depending on the PC. After this, the sensor is ready for operation. When plugged in again, the sensor is immediately ready for operation.

<span id="page-4-1"></span>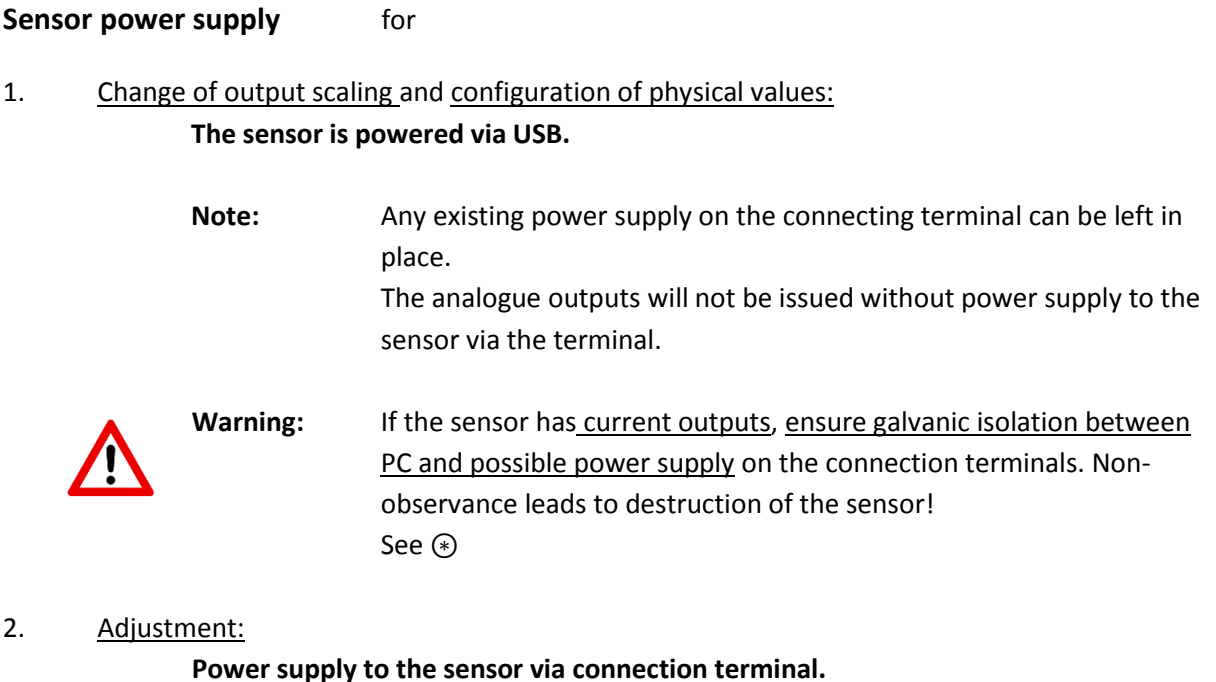

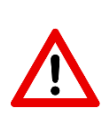

#### **Power supply to the sensor via connection terminal.**

**Warning:** If the sensor has current outputs, ensure galvanic isolation between PC and power supply on the connection terminals. Nonobservance leads to destruction of the sensor! See ⊛

# ⊛ **Definition of Galvanic Isolation:**

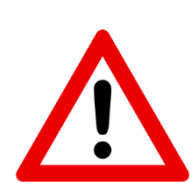

Galvanic isolation refers to the lack of an electrically conductive connection between conductive objects or circuits. Potentials are separated from each other. Ways of establishing galvanic isolation:

- Use a battery operated laptop without charging cable or
- a galvanic isolated power supply unit and the control or
- an USB isolator or the control of the control of the control of the control of the control of the control of the control of the control of the control of the control of the control of the control of the control of the co
- operate the computer / sensor via an isolation transformer.

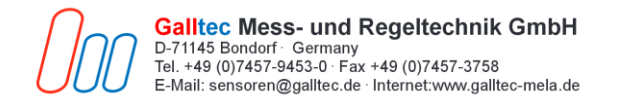

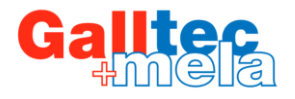

#### <span id="page-5-0"></span>**Start the program**

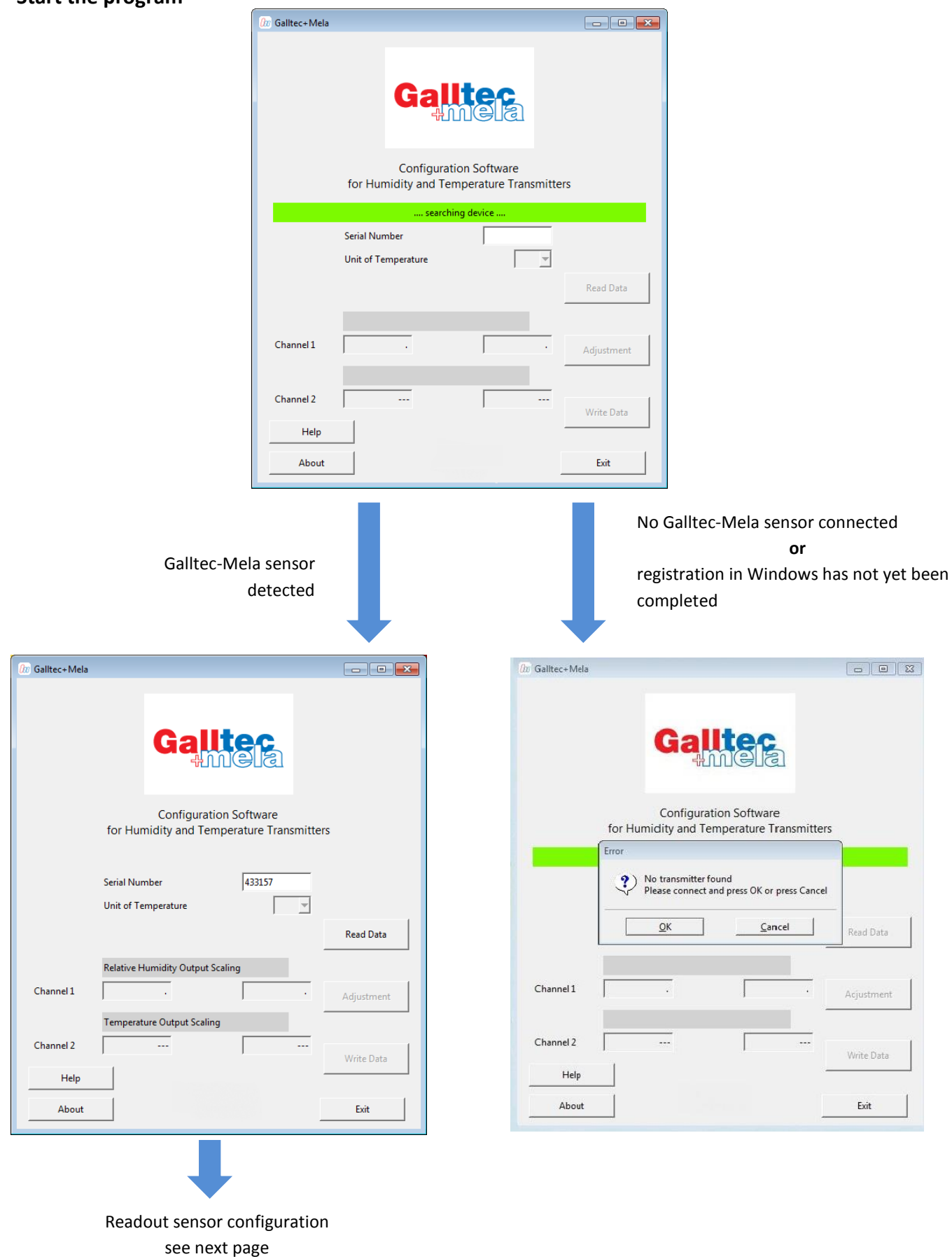

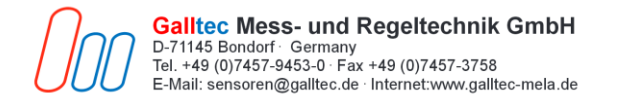

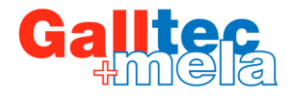

## <span id="page-6-0"></span>**Readout sensor configuration**

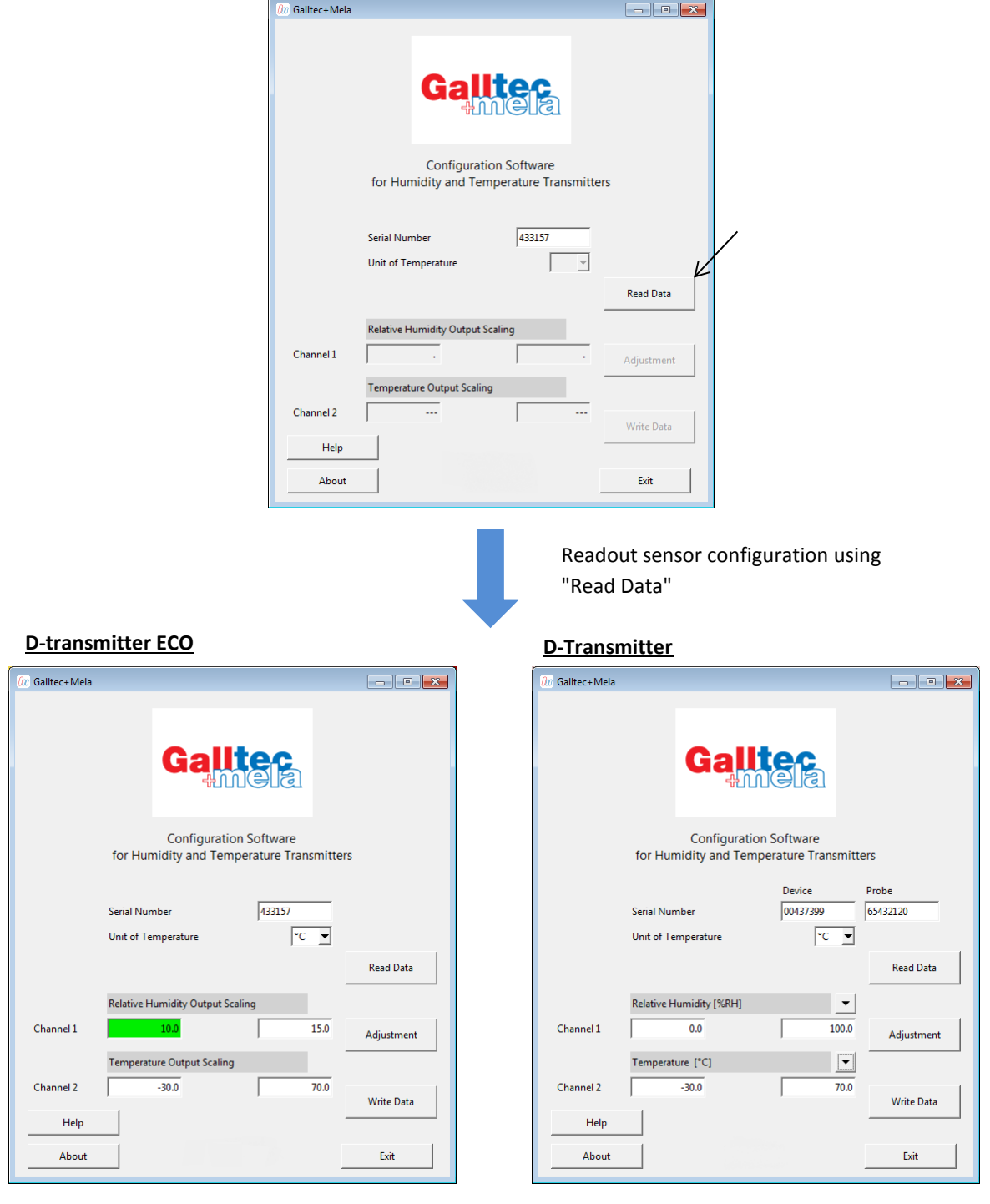

The sensor is now ready for:

- o Change of analogue output ranges
- o Configuration of physical values (not for transmitter ECO)
- o Adjustment
- o Clear user adjustment

(for more information see following chapters)

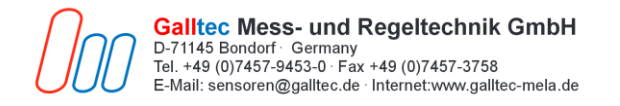

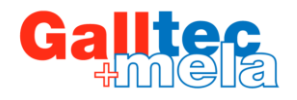

# <span id="page-7-0"></span>**Selection of °C und °F**

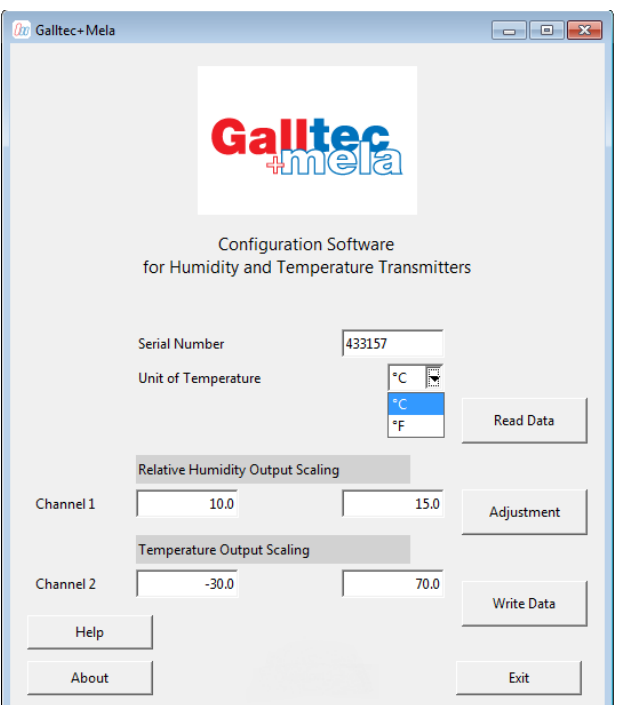

The selection of "unit of temperature" is relevant to the following points:

- 
- Physical values:

• Output Scaling Temperature Output Scaling

- o Temperature
- o Wet bulb temperature (not for Transmitter ECO)
- o Dew point temperature (not for Transmitter ECO)

# **Note:**

There is an automatic conversion between °C and °F.

T & RH Adjustment

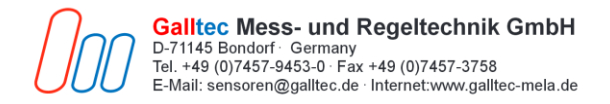

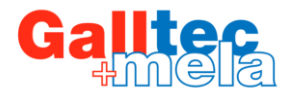

# <span id="page-8-0"></span>**Change of analogue output ranges**

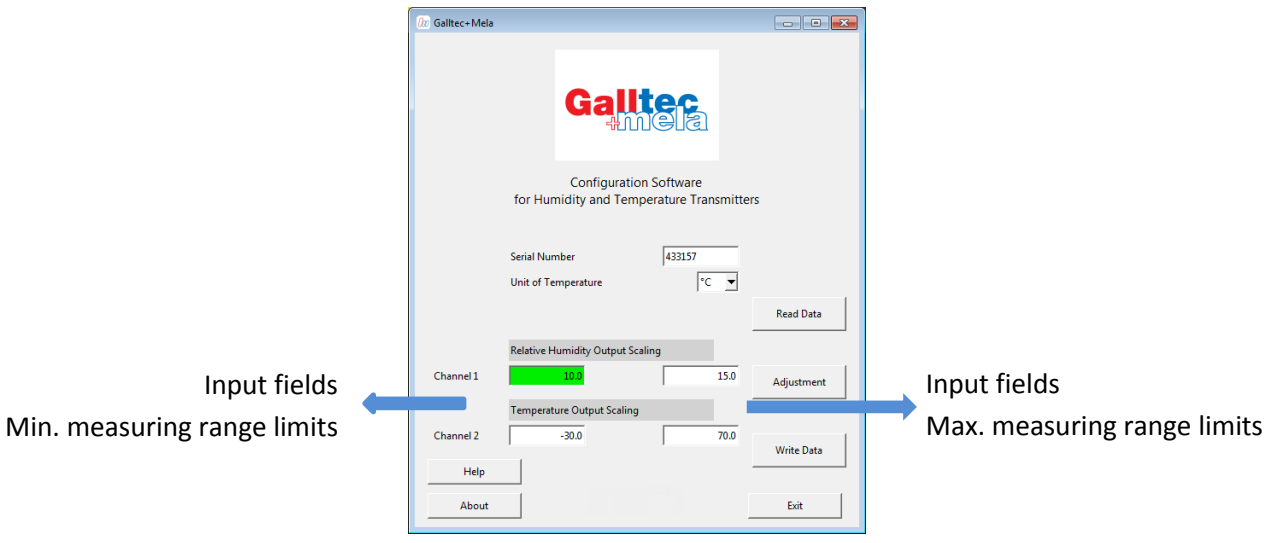

#### **Input ranges:**

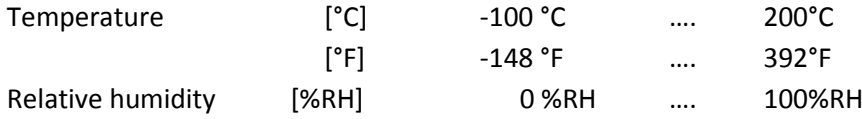

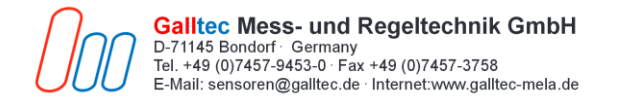

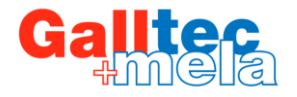

# <span id="page-9-0"></span>**Saving values to the sensor**

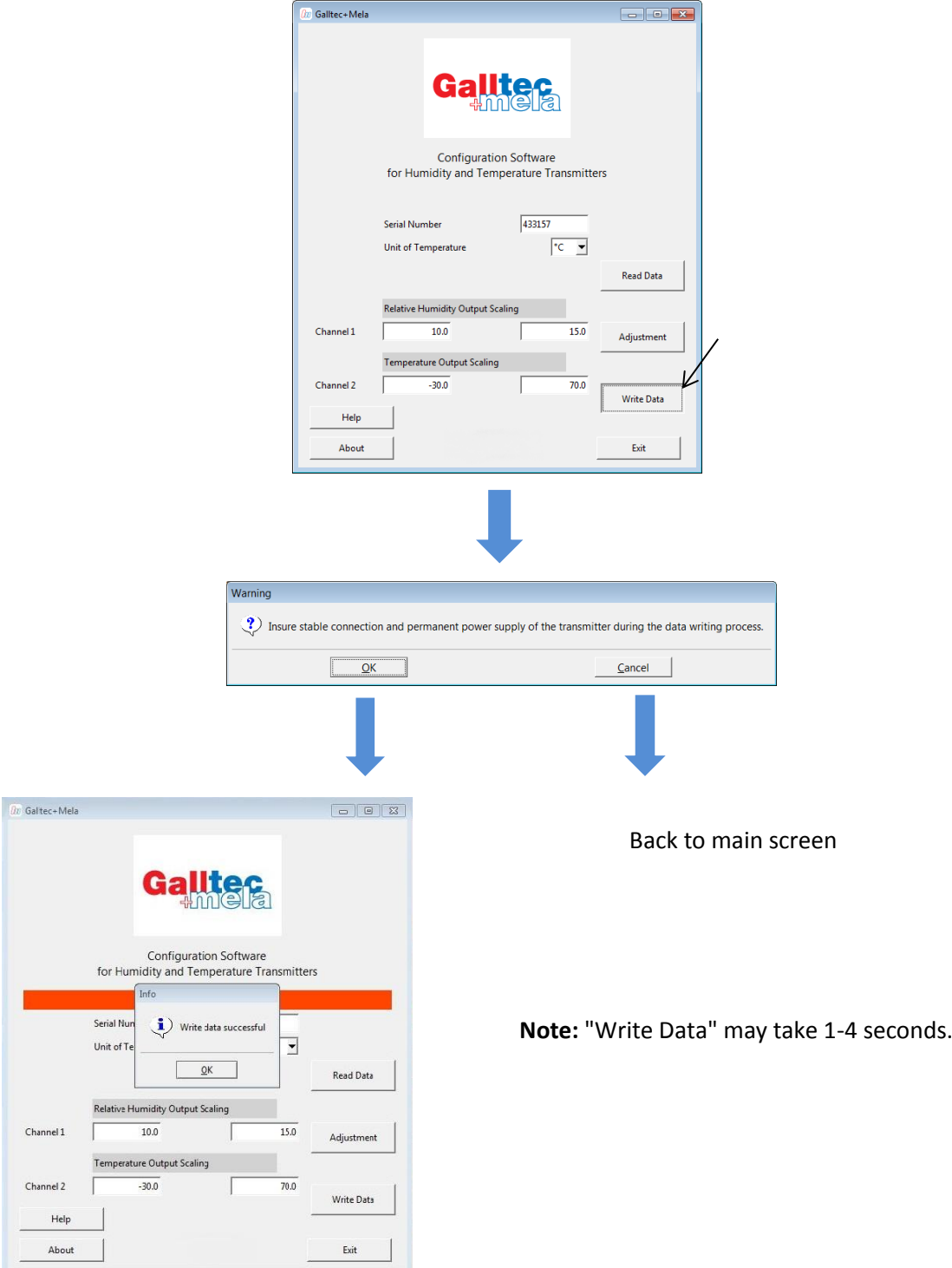

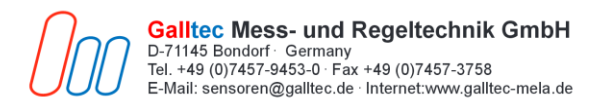

### <span id="page-10-0"></span>**Configuration of physical values**

(not for Transmitter ECO)

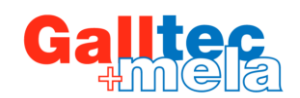

#### **Possible physical values** : **Input ranges** in the latest state of the latest state of the latest state of the latest state of the latest state of the latest state of the latest state of the latest state of the latest stat

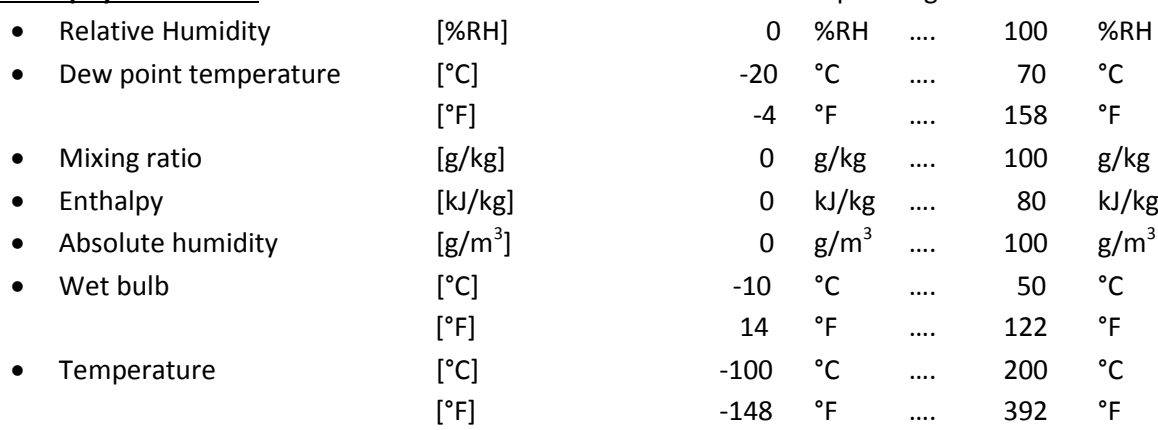

#### Selection for Channel 1: Selection for Channel 2:

#### $\boxed{\theta}$  Galltec+Mela **On** Galltec+Mela  $\begin{array}{|c|c|c|}\n\hline\n\hline\n\end{array}$ Galltec Galltec Configuration Software **Configuration Software** for Humidity and Temperature Transmitters for Humidity and Temperature Transmitters Device Probe Device Probe Serial Number 00437399 65432120 Serial Number 00437399 65432120  $\overline{ }$ Unit of Temperature  $\sqrt{\frac{1}{2}}$  $\sqrt{c}$ Unit of Temperature  $\overline{\mathbf{r}}$ Total pressure  $\overline{700.00}$  hPa $\overline{\phantom{0}}$ Total pressure  $\overline{700.00}$  hPa  $\overline{\phantom{0}}$ **Read Data** Read Data Mixing Ratio [g/kg]  $\sqrt{ }$ Mixing Ratio [g/kg] 그 Relative Humidity  $[%RH]$ Channel 1  $\overline{0.0}$  $\overline{\mathbf{1}}$  $\overline{1}$  $\overline{\mathbf{100.0}}$ Channel 1 Adjustment Dew Point Temperature  $[°C]$ Mixing Ratio<br>Specific Enthalpy  $[g/kg] % \begin{center} \includegraphics[width=\linewidth]{images/Transr3.jpg} \end{center} % \vspace*{-1em} \caption{The figure of the image shows the number of images.} \label{fig:class} %$ Relative Humidity [%RH] Relative Humidity [%RH]  $\boxed{7}$  $[kJ/kg]$ Channel 2  $\overline{0.0}$ .<br>Relative Humidity  $[%RH]$ Absolute Humidity  $\begin{bmatrix} g/m^3 \\ [4pt] [^nC] \end{bmatrix}$ Channel 2  $\overline{0.0}$  $\overline{1}$ Dew Point Temperature  $[°C]$ ر<br>Wet Bulb Temperature | 4,<br>|g/kg]<br>|kl/kg]<br>|g/m<sup>3</sup>] **Mixing Ratio**  $Help$ Temperature  $[^{\circ}C]$ Help Specific Enthalpy<br>Absolute Humidity About  $\bar{\mathsf{Ext}}$ About Wet Bulb Temperature  $\begin{bmatrix} 1 & 0 \\ 0 & 1 \end{bmatrix}$ Temperature e. g. .<br>Galltec+Mela  $\overline{\phantom{a}}$   $\overline{\phantom{a}}$   $\overline{\phantom{a}}$   $\overline{\phantom{a}}$ **Gallter** Configuration Software<br>for Humidity and Temperature Transm Device  $\boxed{00437399}$ **Serial Number** 65432120  $\overline{\phantom{0}}$ Unit of Temperature  $\overline{\phantom{a}}$ **Read Data** Relative Humidity [%RH]  $|\cdot|$ Channel 1  $0.0$  $\overline{1}$ 100.0 Adjustment rature [<sup>\*</sup>C]  $\boxed{\blacksquare}$ Channel 2  $-30.0$  $\frac{1}{70.0}$ Write Data Help About Exit

Save values with "Write Data"

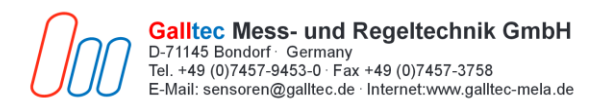

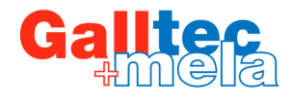

#### <span id="page-11-0"></span>**Air pressure and altitude**

For the following physical values, the air pressure is relevant to obtain a correct reading:

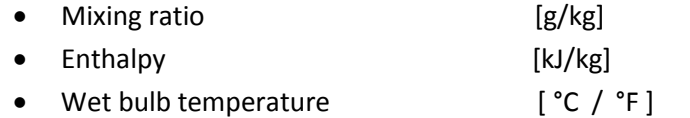

If a physical value is selected, for which the air pressure is relevant, the input field automatically appears.

The air pressure can be entered either directly or indirectly via the altitude in m above sea level. This is, in every case, only the average air pressure. The air pressure is subject to natural weatherrelated fluctuations.

Please note that major measuring deviations can be caused in pressure-dependent measurements through entering incorrect air pressure or altitude.

**Information:** There is an automatic conversion between altitude and air pressure.

The air pressure can be selected within the following limits:

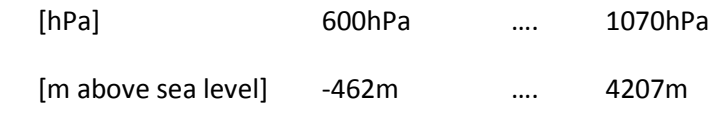

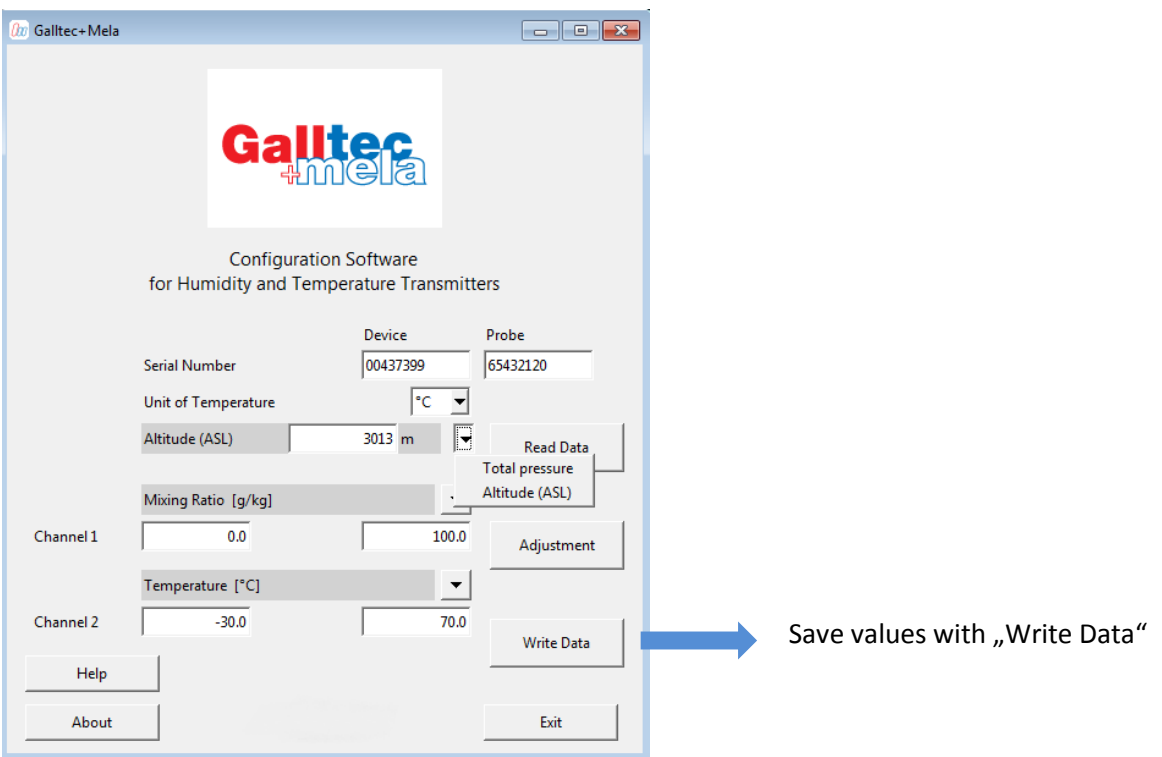

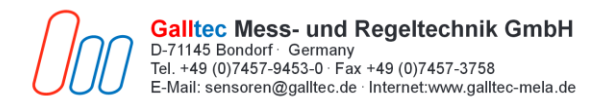

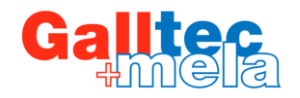

# <span id="page-12-0"></span>**T & RH adjustment**

The sensor can be adjusted for humidity and temperature (single point adjustment). This requires a power supply via the connection terminal.

#### **Warning:**

**If the sensor has current outputs, ensure galvanic isolation between PC and power supply on the connection terminals. Non-observance leads to destruction of the sensor!** (see "Definition of Galvanic Isolation" (page 5) )

#### **1. Offset correction**

- An offset in temperature and / or relative humidity can be entered.
- The current T and RH readings are displayed in real time on the right hand side.

#### **2. Adjustment with reference**

- Enter the T & RH readings from the reference sensor
- The current T and RH readings are displayed in real time on the right hand side.

#### **Information:**

The measuring accuracies specified in the technical data refer exclusively to factory adjustment.

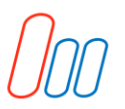

Galltec Mess- und Regeltechnik GmbH<br>D-71145 Bondorf · Germany<br>Tel. +49 (0)7457-9453-0 · Fax +49 (0)7457-3758<br>E-Mail: sensoren@galltec.de · Internet:www.galltec-mela.de

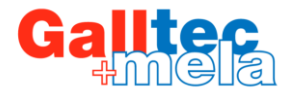

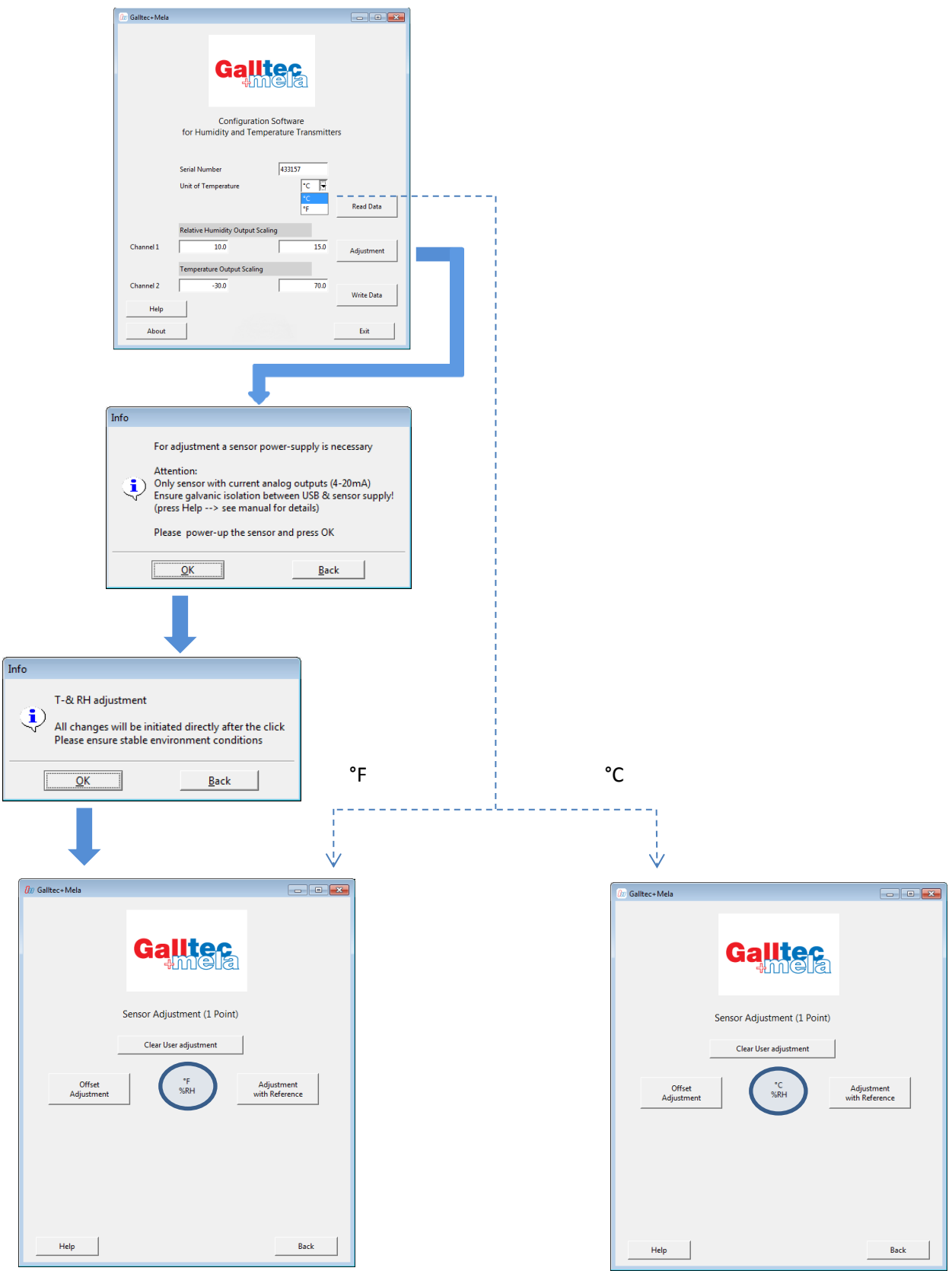

 $\Box$ 

![](_page_14_Picture_0.jpeg)

![](_page_14_Picture_1.jpeg)

# **Offset Adjustment**

An offset in temperature and / or relative humidity can be entered. Actual values are adjusted by this offset.

A maximum offset of  $\pm 20$  % RH and  $\pm 20$  °C /  $\pm 36$  °F can be entered. Overall, only a shift of the actual values to  $\pm$  20 % RH and  $\pm$  20 °C /  $\pm$  36 °F of the factory adjustment is possible. **Please note that this also includes previous adjustments.**

**Note:** You can reload the factory adjustment with "Clear User Adjustment".

**Info:** The analogue outputs and the display information retain the set values also in Adjustment Mode. The adjustment values in T & RH indirectly influence their physical values. (not for transmitter ECO) The measuring accuracies specified in the technical data refer exclusively to factory adjustment.

#### **Environmental conditions:**

The sensor can only be adjusted within 20 ... 80 % RH and -30 ... 70 °C / -22 ... 158 °F.

**Please note:** Whilst adjustments are being made, in particular when saving data, an uninterrupted power supply to the sensor must be ensured.

![](_page_15_Picture_0.jpeg)

![](_page_16_Picture_0.jpeg)

![](_page_16_Picture_1.jpeg)

#### <span id="page-16-0"></span>**Adjustment with Reference**

By entering reference measuring values, sensor readings are adjusted to the reference. Please ensure stable environmental conditions, a good thermal link between the two sensors and an appropriate equalizing time.

The permitted maximum difference between the current sensor and the reference measuring value is  $\pm$  20 % RH and  $\pm$  20 °C /  $\pm$  36 °F. In total, only a shift of the actual values to  $\pm$  20 % RH and  $\pm$  20 °C / ± 36 °F of the factory adjustment is possible. Please note that this also includes previous adjustments.

**Information:** You can reload the factory adjustment with "Clear User Adjustment".

The analogue outputs and the display indications retain their set values during adjustment.

The adjustment values in T & RH indirectly influence the physical values.(not for Transmitter ECO) The measuring accuracies specified in the technical data refer exclusively to factory adjustment.

#### **Environmental conditions:**

The sensor can only be adjusted within 20 ... 80 % RH and -30 ... 70 °C / -22 ... 158 °F. This limit also applies to the reference sensor value.

If the sensor "Reading" (Display of actual values in real time) for relative humidity [%RH] is 0,0%RH or 100,0%RH the Galltec Sensor will not be able to adjust to the reference. Reload the factory adjustment with "Clear User Adjustment" and try again.

**Please note:** Safeguard a stable temperature and relative humidity during adjustment. During the adjustment process, in particular when saving data, an uninterrupted power supply to the sensor must be ensured.

#### **Humidity adjustment:**

As a reference for the humidity adjustment, appropriate Humidity Standards are supplied as accessories (see datasheet).

Prior to making adjustments, the standard humidity level at the sensor should remain steady for at least 2 hours. During this time a constant temperature must also be ensured. (See also datasheet F5.2 Humidity Standards.)

![](_page_17_Picture_0.jpeg)

![](_page_18_Picture_0.jpeg)

![](_page_18_Picture_1.jpeg)

#### <span id="page-18-0"></span>**Clear User Adjustment**

Delete the user adjustment values in temperature and relative humidity. The sensor will revert to the factory adjustment.

There are three locations to select "Clear User Adjustment".

![](_page_18_Picture_26.jpeg)

![](_page_19_Picture_0.jpeg)

**Galltec Mess- und Regeltechnik GmbH** D-71145 Bondorf Germany<br>Tel. +49 (0)7457-9453-0 · Fax +49 (0)7457-3758 E-Mail: sensoren@galltec.de Internet:www.galltec-mela.de

![](_page_19_Picture_2.jpeg)

![](_page_19_Figure_3.jpeg)

This information is based on current knowledge and is intended to provide details about our products and their possible applications. It is therefore not intended to guarantee specific properties or suitability for a particular application. We are unable to assess every individual case.

\_\_\_\_\_\_\_\_\_\_\_\_\_\_\_\_\_\_\_\_\_\_\_\_\_\_\_\_\_\_\_\_\_\_\_\_\_\_\_\_\_\_\_\_\_\_\_\_\_\_\_\_\_\_\_\_\_\_\_\_\_\_\_\_\_\_\_\_\_\_\_\_\_\_\_\_\_\_\_\_\_\_

The purchaser or user is responsible for checking the equipment and the software for suitability for any particular application. Any existing industrial rights of protection must be observed.

The quality of our products is guaranteed under General Conditions of Sale. Issue: March 2016. Subject to modification.

\_\_\_\_\_\_\_\_\_\_\_\_\_\_\_\_\_\_\_\_\_\_\_\_\_\_\_\_\_\_\_\_\_\_\_\_\_\_\_\_\_\_\_\_\_\_\_\_\_\_\_\_\_\_\_\_\_\_\_\_\_\_\_\_\_\_\_\_\_\_\_\_\_\_\_\_\_\_\_\_\_\_